## **eduroam 接続設定方法(macOS Ventura 以降)**

## **はじめに**

- ・この手順書では、macOS Ventura 以降の MacBook 等での eduroam 接続設定方法を解説してい ます。
- ・この手順にしたがって接続設定をはじめる前に、あらかじめ eduroam が利用できるエリアにいるこ とを確認してください。eduroam が利用できないエリアではこの手順を完了することができません。

## **接続設定方法**

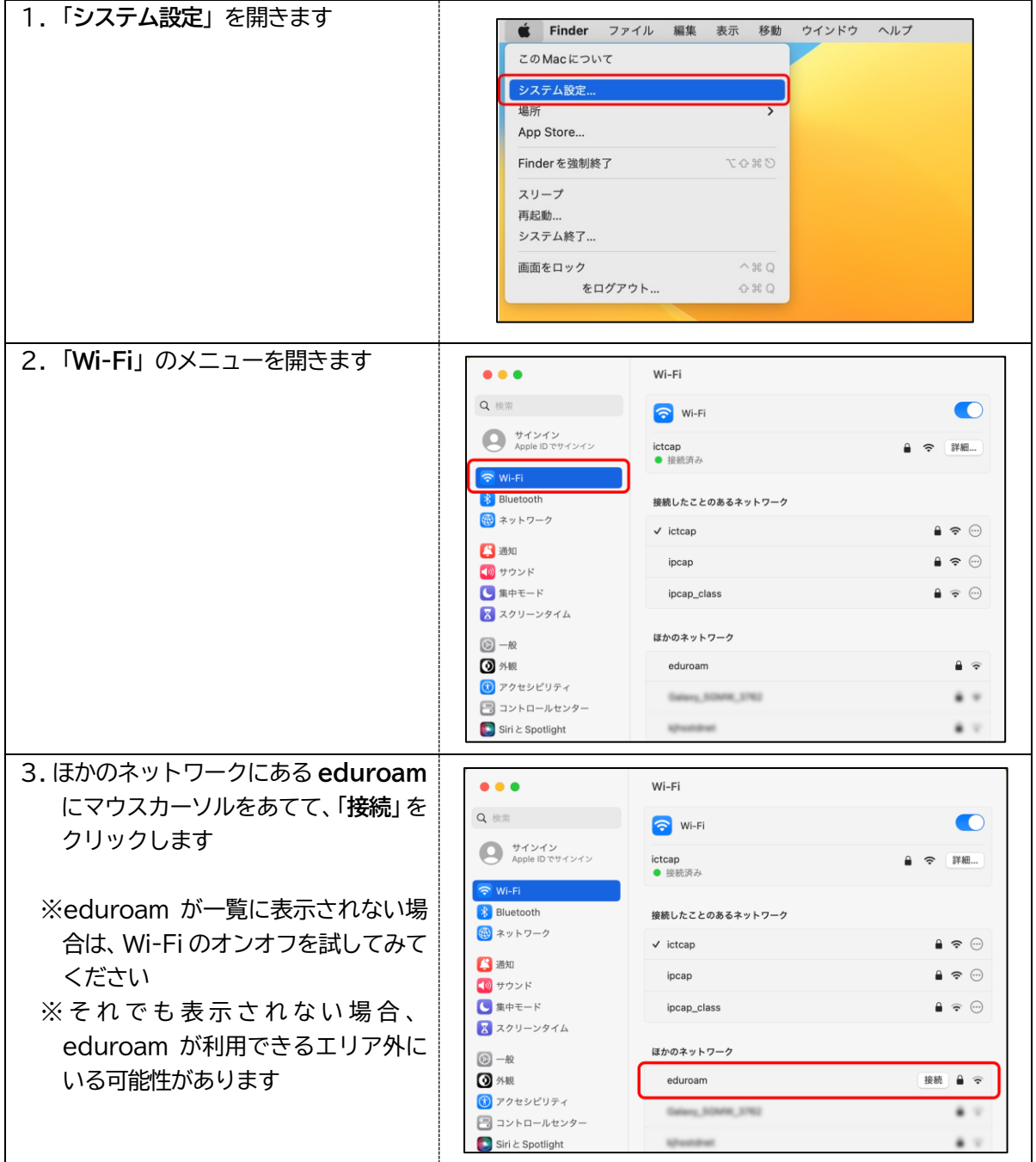

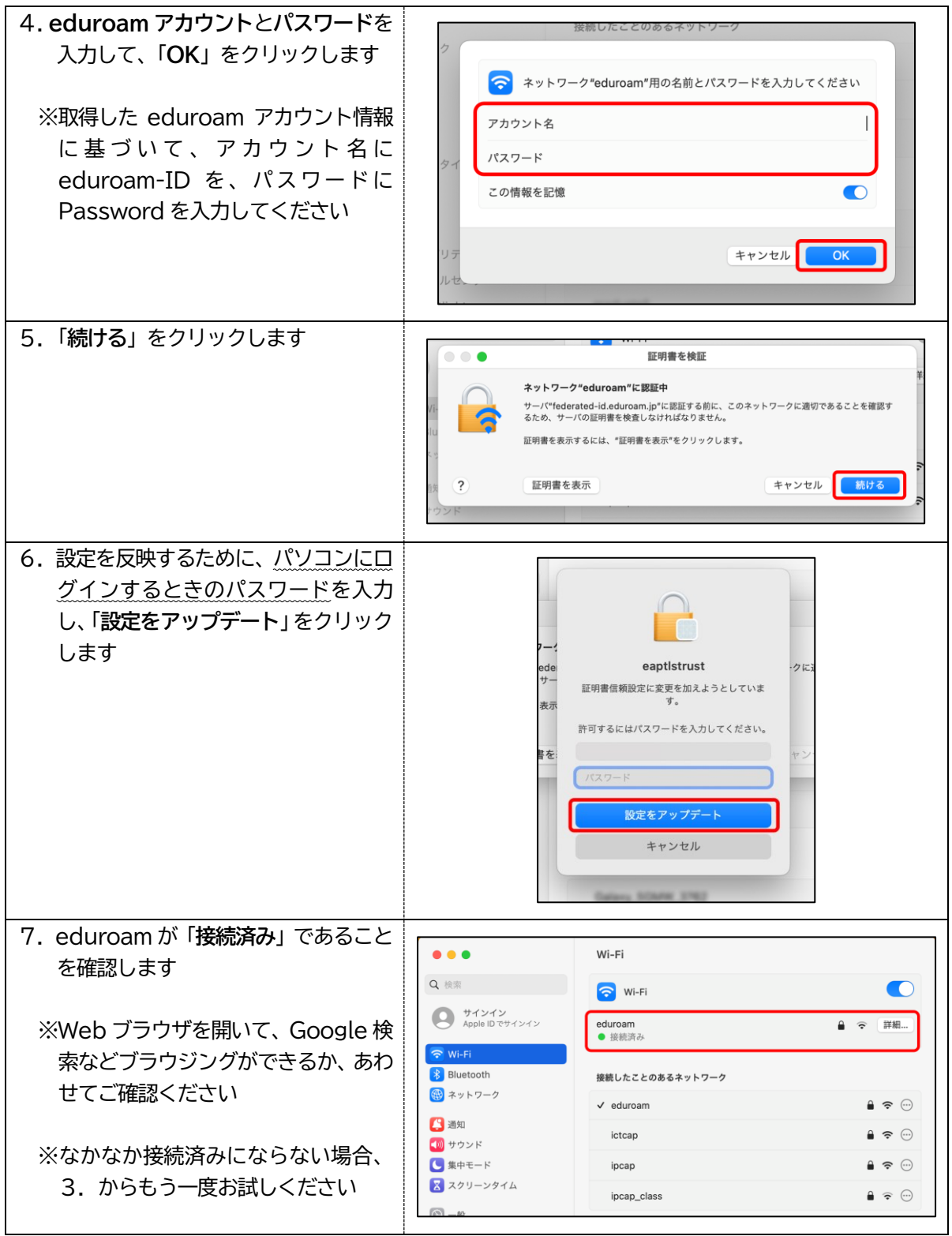

東京学芸大学内の eduroam が利用できるエリアは、以下のとおりです

- ・講義棟(N 棟、S 棟、C 棟、W 棟)
- ・附属図書館
- ・第1むさしのホール(大生)
- ・第2むさしのホール(コパン)